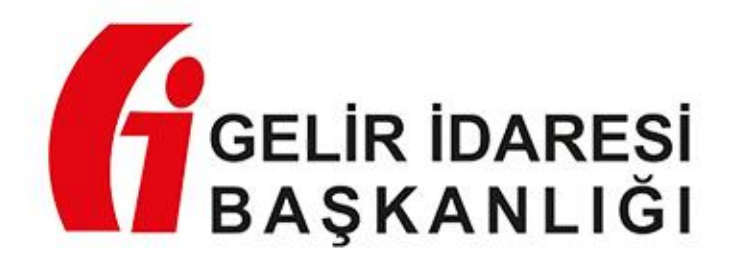

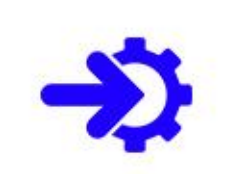

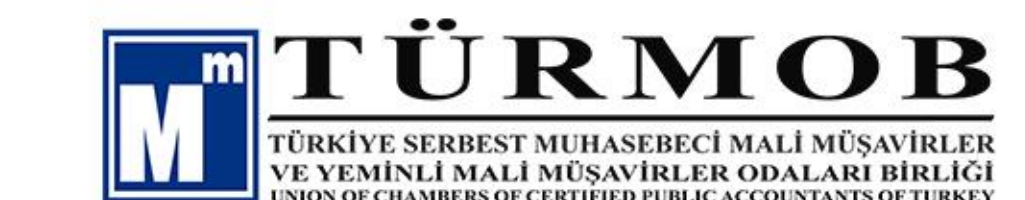

GİB-TÜRMOB ENTEGRASYONU RD HALL ALLAWU  $\sqrt{4}$ 

ebirlik.turmob.org.tr

# **GİB-TÜRMOB Sözleşme Entegrasyonu**

**İki Aşamada Tamamlanacaktır.**

**15.02.2021 tarihinden önce imzalanan sözleşmeler için ayrıca bir takvim belirlenip duyurulacaktır. Bu ikinci aşamadır.**

**Birinci aşama, 15 Şubat 2021 tarihinden sonra ilk kez sözleşme düzenlenecek "yeni müşterileri" kapsamaktadır.**

**1**

ebirlik.turmob.org.tr

**2**

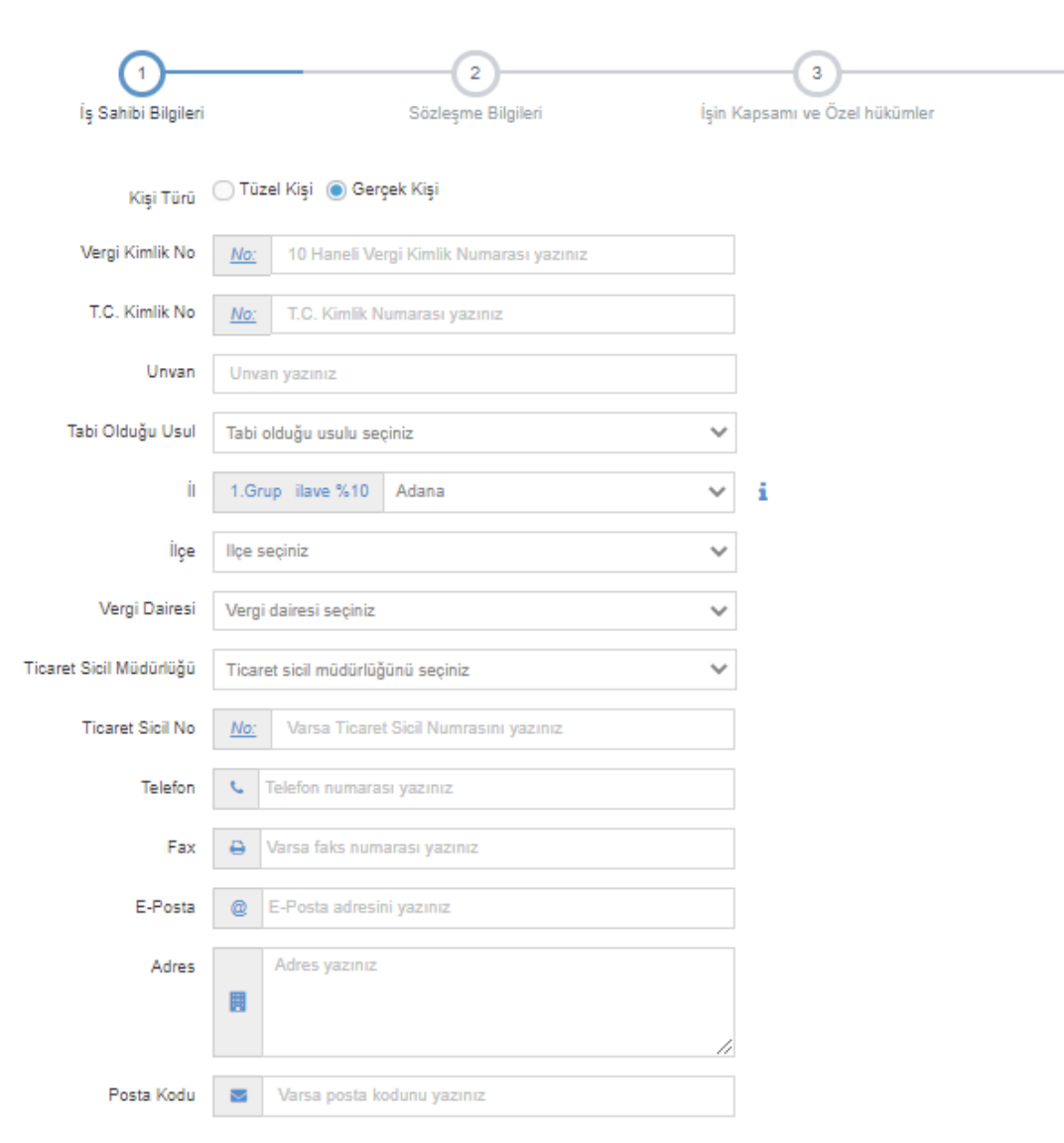

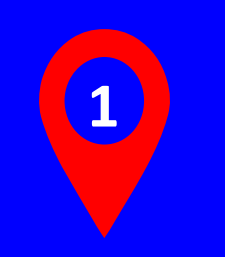

**Entegrasyon sonrası e-Birlik hizmet sözleşme girişlerinde GİB ile olan entegre sorgu, sadece 10 haneli vergi kimlik numarası (VKN) kullanılarak yapılacaktır.** 

 $\overline{4}$ 

Onay

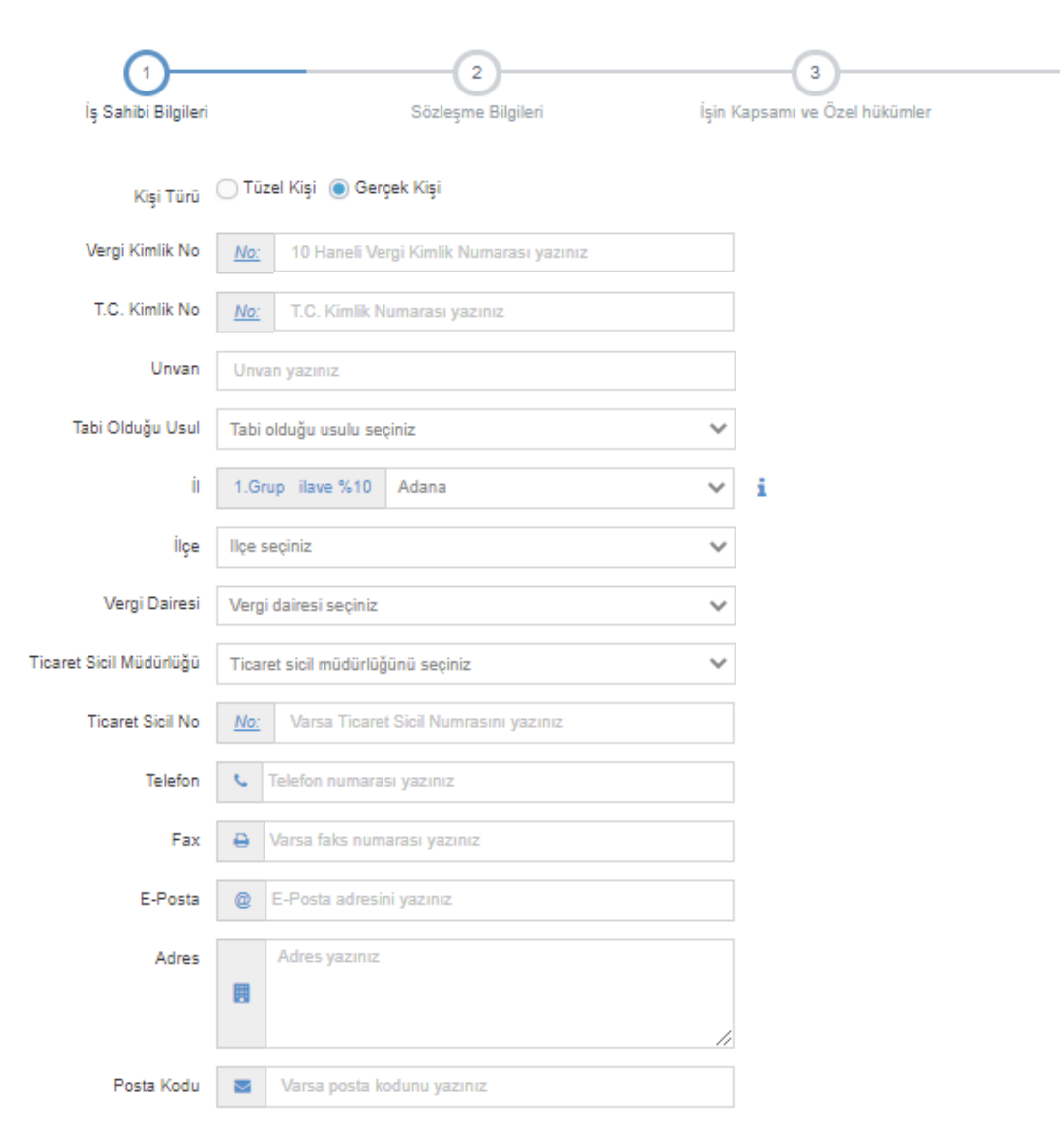

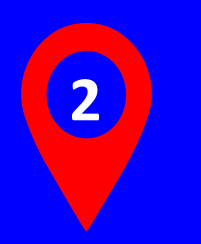

**Yeni sözleşme girişinde ilk olarak müşterinin tüzel veya gerçek kişi ayrımı yapılmalıdır.**

**Gerçek kişi ise VKN ve TCKN girilmesi ile GİB sistemi üzerinden kontrol gerçekleşir. Eşleşme sağlanmadığı taktirde, bilgilerin eşleşmediğine dair geri bildirim ile e-Birlik sistemine sözleşme girişi yapılamaz.**

 $\overline{4}$ 

Onay

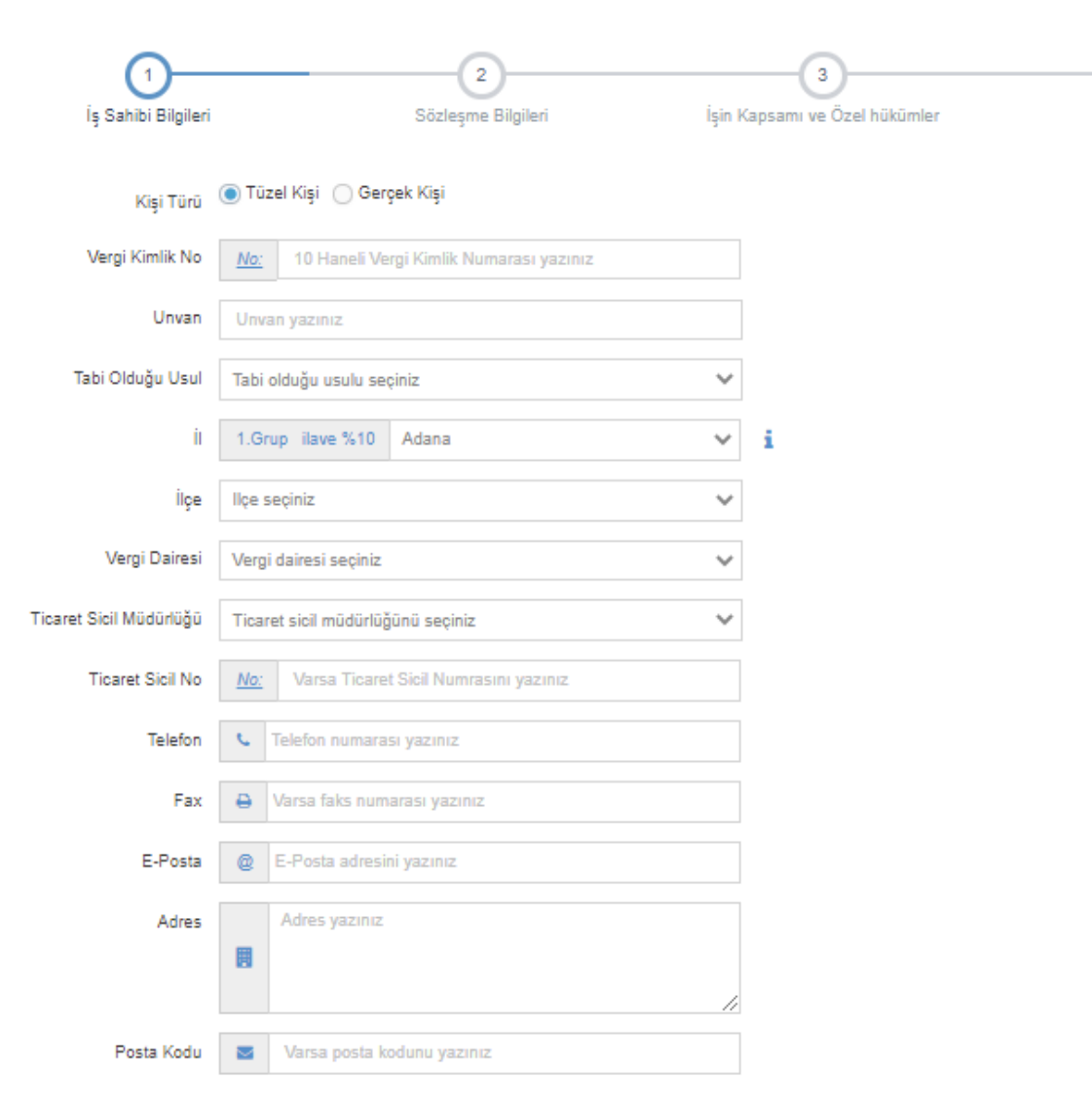

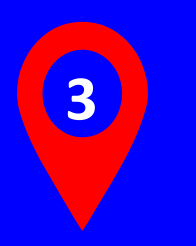

**Müşteri tüzel kişi ise e-Birlik sistemine girilen vergi kimlik numarası GİB sistemi üzerinden kontrol edilir. Daha sonra sözleşme bilgileri girilir.**

 $4$ 

Onav

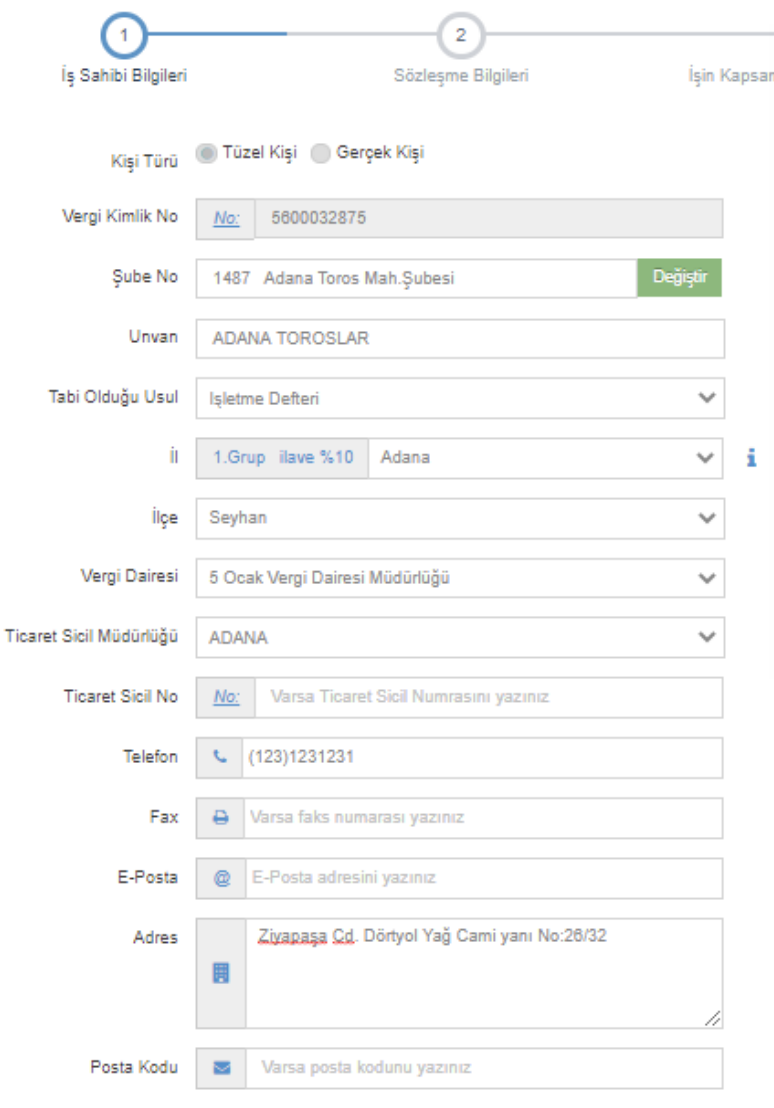

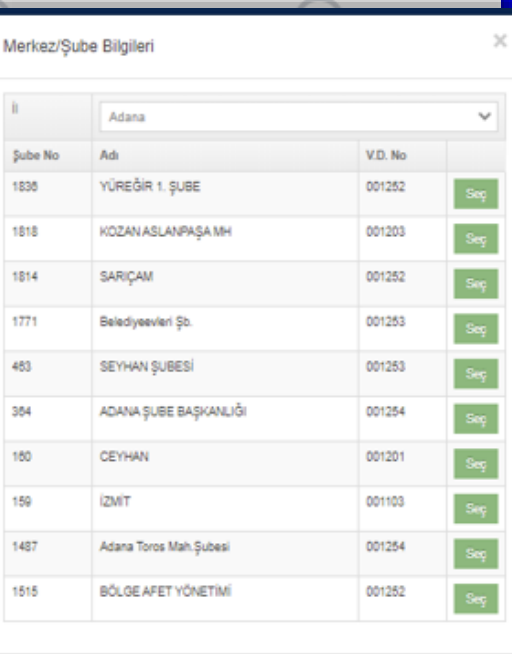

# **Örnek: Mükellefiyetli Şube/Merkez sözleşmesi girişi nasıl yapılır?**

**4**

**Vergi Kimlik numarası girilir, mükellef e-Birlik sisteminde kayıtlı ise künye bilgileri sistem tarafından getirilir. V.K.N. kayıtlı değil ise sistem tarafından herhangi bir bilgi getirilmez ve müşterinin künye bilgileri elle girilir.**

**E-Birlik-GİB entegrasyonu ile bazı yenilikler getirilmiştir.**

**Türk Kızılayı gibi bir çok mükellefiyetli şubesi olan kurumların sözleşmesini girmek için bizden şube seçimi yapmamızı ister, seçim yapıldıktan sonra sözleşmeye devam edip ikinci adıma geçilir.**

#### Sözlesmeler > Yeni Sözlesme

#63058

Değerli Meslek Mensubumuz, 01/01/2021 (2021 Dönemi) itibariyle 2020 dönemi sözleşme girişi sistem üzerinden yapılamamaktdır.

630 - AOM SMMM BÜROSU 2021 Dönemi

# İŞLEM BAŞARIYLA GERÇEKLEŞTİRİLDİ

Sözleşmeyi görüntülemek için buraya veni sözlesme için buraya tıkl

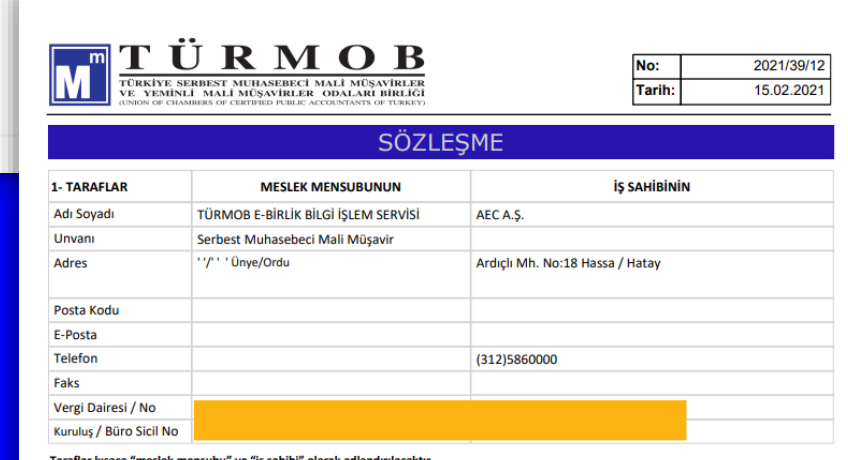

#### meslek mensubu" ve "iş sahibi" olarak adlandırılacaktır **Taraflar kisac**

2-AMAC

Bu sözlesmenin amacı. 3568 sayılı Serbest Muhasebeci Mali Müsayirlik ve Yeminli Mali Müsayirlik Kanunu ve ilgili yönetmelikler uyarınca meslek mensubu ile iş sahibi arasındaki ilişkileri düzenlemektir.

#### 3- YAPILACAK İŞLERİN KONUSU VE KAPSAMI

Bu sözleşme kapsamında meslek mensubu aşağıdaki işleri yapacaktır

- $3.1$ Yürürlükteki mevzuat hükümleri uyarınca yasal defterlerini tutmak,
- V.U.K. Mükerrer 227. Maddesine istinaden bevannameleri tanzim etmek  $3.2)$
- $3.3)$ Mali konularda danışmanlık yapmak,
- 3.4) S.G.K. İşlemlerini yapmak

#### 4- TARAFLARIN KARŞILIKLI SORUMLULUK VE YÜKÜMLÜLÜKLERİ

4.1) Meslek mensubu; sözleşmede anılan işleri mevzuat ve meslek ahlakı kuralları ile genel kabul görmüş muhasebe prensipleri çerçevesinde yerine getirecektir. Bu işleri kendisi yapabileceği gibi başka meslektaşlarla da yerine getirebilir. Ancak, bu durumda müşteriden ek ücret istemeyecektir. İş sahibi meslek mensubunun yazılı olurunu almadan sözleşme kapsamındaki işleri başkasına yaptırmayacaktır. İş sahibinin aksine davranması halinde, meslek mensubu sözlesmenin kalan süresine ait ücretin tamamını talep edebilecektir. Bu sözlesmeye göre pesin verilmesi gereken ücret ya da avans ödenmez ise, meslek mensubu ise baslamak zorunda değildir.

4.2) iş sahibi; sözleşme süresince 6102 sayılı T.T.K. ve 213 sayılı V.U.K. hükümlerine göre tutmakla yükümlü olduğu, sözleşme yapılan döneme ait ticari defterlerinin açılış ve kapanış tasdikinden, saklanmasından, bu döneme ait finansal tabloların ekleri ile dip notlarından sorumludur. 4.3) Meslek mensubunun iş sahibine karşı sorumluluğu, ilgili mevzuat hükümleri çerçevesinde olmak üzere mesleki kusuru ile sınırlıdır. Meslek mensubu, sözleşmede belirlenen konulardan sorumludur. İş sahibi tarafından meslek mensubuna yasal kayıt süresi içinde verilmemiş belgelerden doğacak sorumluluk is sahibine aittir

4.4) is sahibi; ticari defterlere, mali tablolara, beyannamelere yansıması gereken her türlü belge ve bilgileri meslek mensubuna V.U.K. ve T.T.K.

Daha sonra sırasıyla Sözleşme Bilgileri, İşin Kapsamı ve Özel hükümler ve Onay adımları tamamlanarak sözleşme girişi tamamlanır.

5

Yeni E-Beyanname Aracılık ve Sorumluluk Sözleşmesi Girişi

#### 1 - TARAFLAR\*

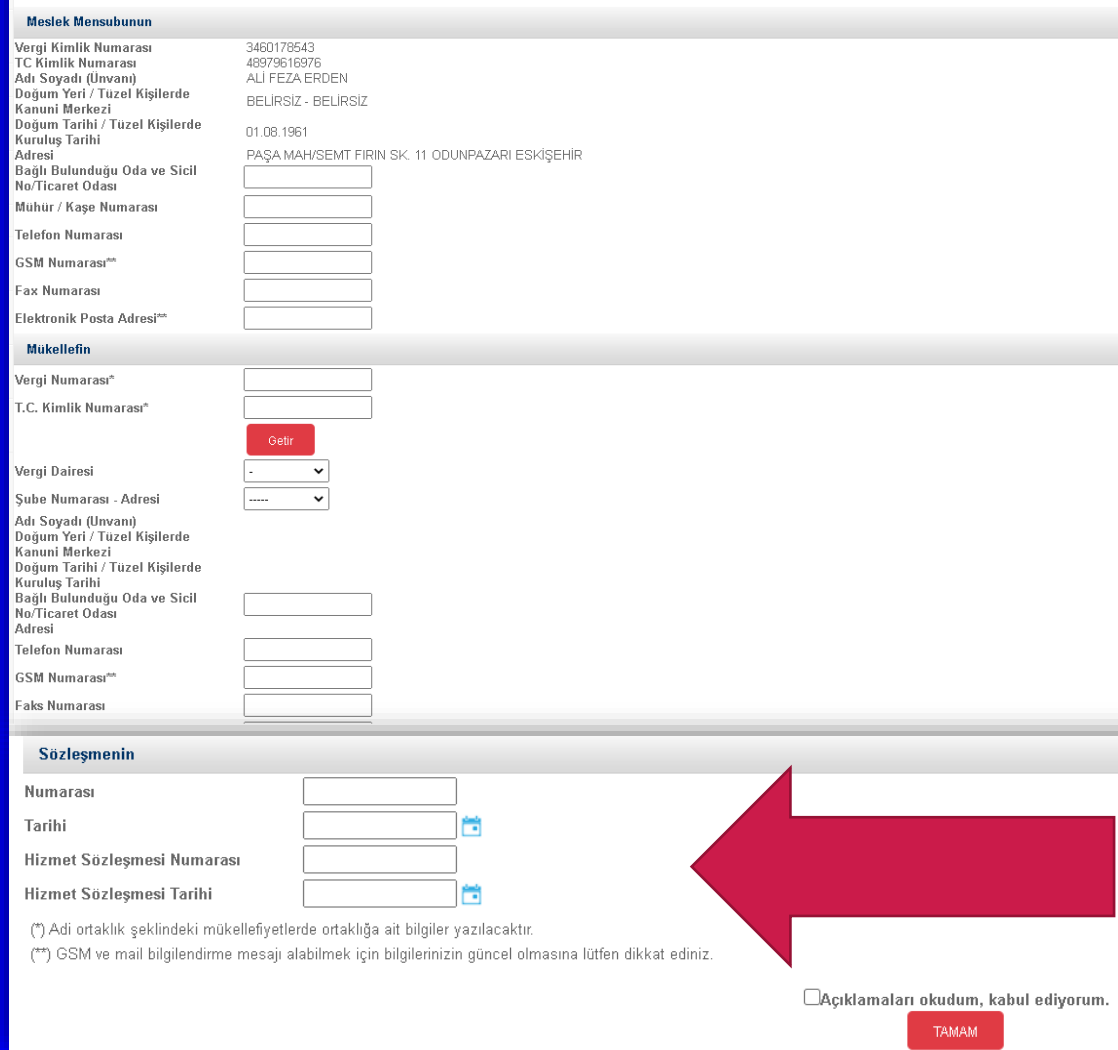

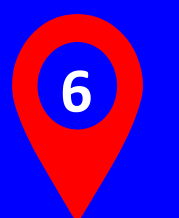

**GİB ekranında ilgili alanlar doldurulur. Bu ekranda dikkat etmemiz gereken alanlardan bir tanesi ise sözleşme bilgisi alanıdır. Bu alana e-Birlik sözleşme numarası ve tarihi yazılmalıdır. GİB sistemine veri girişi yaparken yazmamız gereken alan, sadece aşağıdaki gibidir. e-Birlik sözleşme numarası formatı şu şekildedir: Ör: YYYY/Büro Sicil No/Sözleşme Numarası Ör: 2021/630/54**

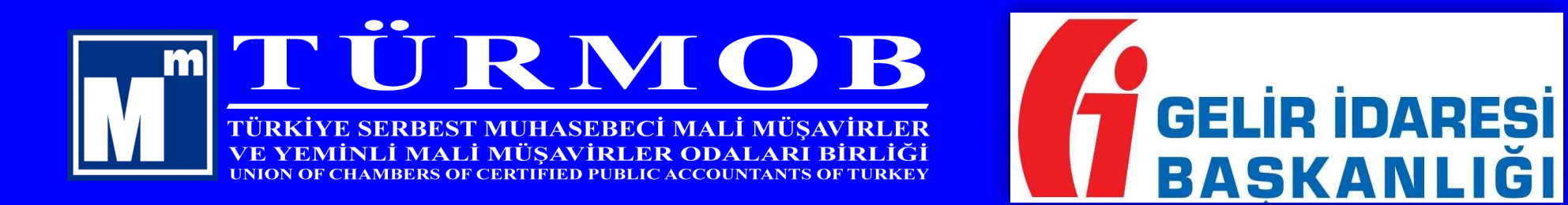

İlginiz için teşekkür ederiz...

Sözleşmeler ile ilgili sıkça sorulan sorulara, e-Birlik giriş sayfasındaki *Sıkça Sorulan Sorular*

bölümünden veya <https://bit.ly/379oDUq> adresinden ulaşabilirsiniz…